**IBM DB2 Information Integrator**

# リリース情報

バージョン *8*

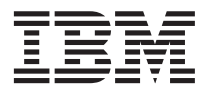

**IBM DB2 Information Integrator**

# リリース情報

バージョン *8*

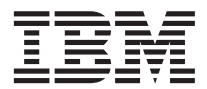

#### · ご注意**!** ·

本書および本書で紹介する製品をご使用になる前に、 21 [ページの『特記事項』に](#page-28-0)記載されている情報をお読みく ださい。

本マニュアルに関するご意見やご感想は、次の URL からお送りください。今後の参考にさせていただきます。 http://www.ibm.com/jp/manuals/main/mail.html

なお、日本 IBM 発行のマニュアルはインターネット経由でもご購入いただけます。詳しくは

http://www.ibm.com/jp/manuals/ の「ご注文について」をご覧ください。

(URL は、変更になる場合があります)

お客様の環境によっては、資料中の円記号がバックスラッシュと表示されたり、バックスラッシュが円記号と表示され たりする場合があります。

 原 典: IBM DB2 Information Integrator Release Notes Version 8

発 行: 日本アイ・ビー・エム株式会社

担 当: ナショナル・ランゲージ・サポート

第1刷 2003.6

この文書では、平成明朝体™W3、平成明朝体™W9、平成角ゴシック体™W3、平成角ゴシック体™W5、および平成角ゴ シック体™W7を使用しています。この(書体\*)は、(財)日本規格協会と使用契約を締結し使用しているものです。フォ ントとして無断複製することは禁止されています。

注\* 平成明朝体™N3、平成明朝体™W9、平成角ゴシック体™N3、 平成角ゴシック体™N5、平成角ゴシック体™N7

**© Copyright International Business Machines Corporation 1998 - 2003. All rights reserved.**

© Copyright IBM Japan 2003

# 目次

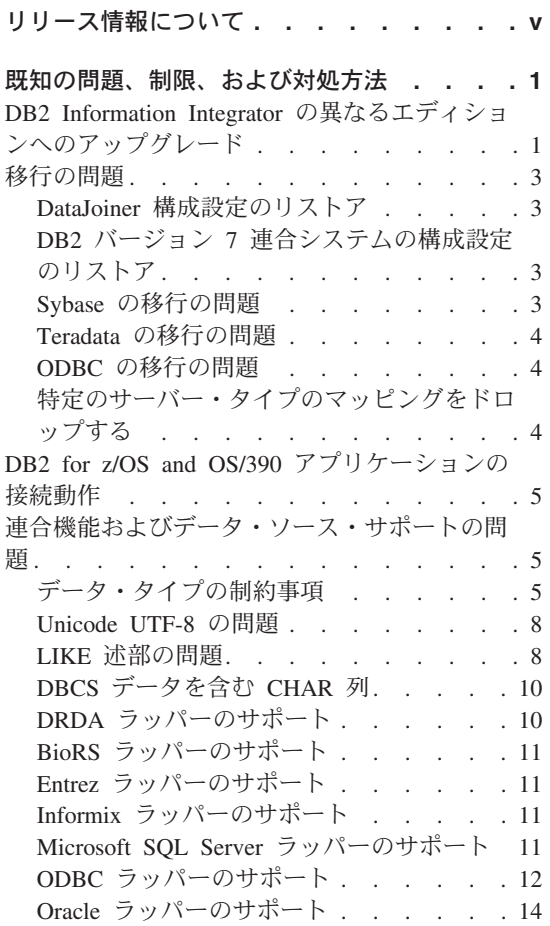

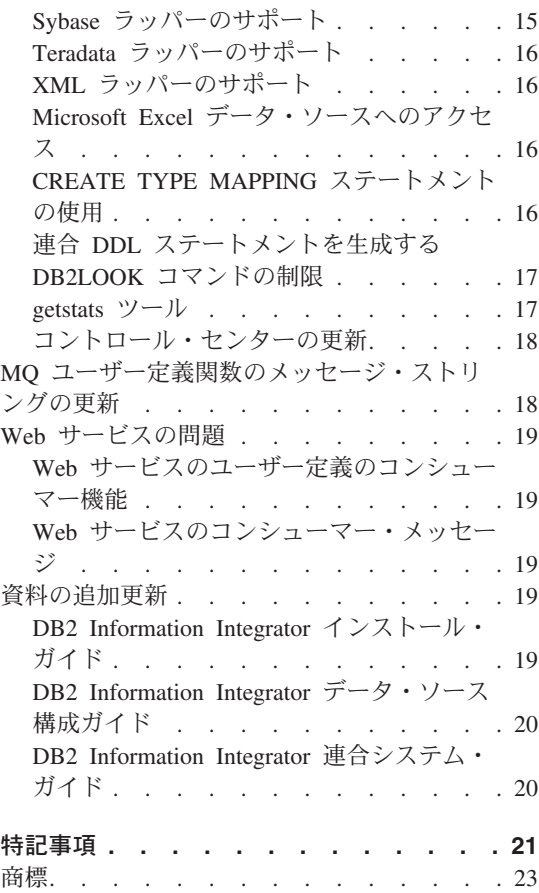

## <span id="page-6-0"></span>リリース情報について

リリース情報には、DB2 Information Integrator バージョン 8.1 についての最新情報が記 載されています。このリリース情報の発行時点で判明している最新バージョンの製品に 関連した問題、制約事項、および対処法がこのリリース情報に詳述されています。この 情報をお読みになり、本リリースの DB2 Information Integrator に現存する既知の問題 についての理解を深めてください。

## <span id="page-8-0"></span>既知の問題、制限、および対処方法

以下に、DB2® Information Integrator バージョン 8.1 について現在知られている制限、 問題、および対処方法を示します。このセクションの情報は、DB2 Information Integrator のバージョン 8.1 にのみ該当します。制限および制約事項は、製品の他のリ リースに該当する場合もあります。

## **DB2 Information Integrator** の異なるエディションへのアップグレード

DB2 Information Integrator を別のエディションにアップグレードするには、その前に既 存の DB2 Information Integrator ライセンス・キーを除去して、新しい DB2 Information Integrator ライセンス・キーをシステムに追加する必要があります。

DB2 Information Integrator Developer Edition 以外の DB2 Information Integrator の各エ ディションには、それぞれ別個のライセンス・キーがあります。 DB2 Information Integrator Developer Edition は DB2 Information Integrator Advanced Edition のライセン ス・キーを登録します。ただし、DB2 Information Integrator のエディションごとのライ センス条件は、ライセンス・キーとは関係なく、インストールするエディションによっ て異なります。

DB2 Information Integrator のライセンス・ファイルは以下のとおりです。

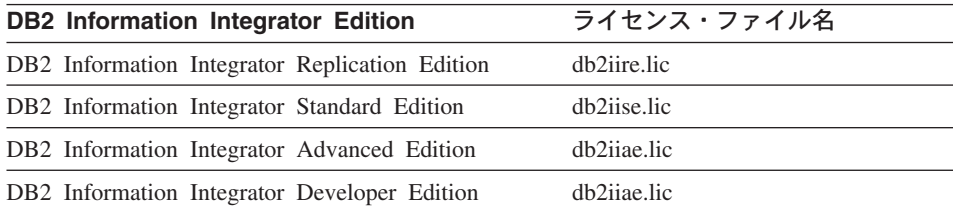

#### 前提条件**:**

DB2 Information Integrator ライセンス・キーを除去するには、 DB2 インスタンスに対 する管理者権限を持っている必要があります。

#### 手順**:**

DB2 Information Integrator の異なるエディションにアップグレードするには、以下のよ うにします。

1. DB2 インスタンスに対する管理者権限を持つユーザー ID でシステムにログオンし ます。

- 2. DB2 Information Integrator インストール・プログラムが必要に応じてファイルを更 新できるように、オープンされているプログラムをすべてクローズします。
- 3. コマンド・プロンプトで、ディレクトリーを DB2 Universal Database™ がインスト ールされているディレクトリーに変更します。

DB2 Universal Database は、使用するオペレーティング・システムに応じて、以下の ディレクトリーのいずれかにインストールされています。

- $/usr/opt/db2$  08 01 (AIX)
- /opt/IBM/db2/V8.1 (HP-UX、Linux、Solaris™ オペレーティング環境)
- v ¥Program Files¥IBM¥SQLLIB (Windows)
- 4. 以下のように入力して、古い DB2 Information Integrator ライセンス・キーをシステ ムから除去します。

db2licm -r db2ii

5. DB2 Information Integrator のランチパッドを始動します。ランチパッドが開始する 時間の長さは、システム構成によって異なります。 DB2 Information Integrator のラ ンチパッドが開くのにしばらく時間がかかることもあります。

**Windows® CD** インストール**:** Windows システムでの CD ベース・インストールの 場合は、 DB2 Information Integrator CD を CD ドライブに挿入してください。 「DB2 Information Integrator ランチパッド (DB2 Information Integrator launchpad)」 が表示されます。

**Windows** ネットワーク・インストール**:** Windows システムではネットワーク・イン ストールの場合、 DB2 Information Integrator のインストール元のネットワーク・ド ライブおよびディレクトリーをマップしてください。 **iisetup.exe** をダブルクリッ クすると、「DB2 Information Integrator ランチパッド (DB2 Information Integrator launchpad)」が表示されます。 **iisetup.exe** ファイルは、 DB2 Information Integrator CD のルート・ディレクトリーにあります。

**UNIX® CD** またはネットワーク・インストール**:**

- a. DB2 Information Integrator CD をマウントするか、または DB2 Information Integrator のインストール元のディレクトリーにナビゲートします。
- b. プロンプトで、以下のコマンドを入力して DB2 Information Integrator のインス トール・ウィザードを開始します。

./iiSetup.bin

「DB2 Information Integrator ランチパッド (DB2 Information Integrator launchpad)」が表示されます。

- 6. DB2 Information Integrator ランチパッドで、「製品のインストール」をクリックし ます。
- 7. 使用許諾契約書をよく読んでから、続行します。 DB2 Information Integrator のイン ストール・ウィザードは、システム上に DB2 Universal Database がインストールさ れていることを検出します。
- <span id="page-10-0"></span>8. オプション: 「製品選択」ページで、インストールしたいラッパーを選択します。リ レーショナル・ラッパーまたは非リレーショナル・ラッパーがすでにシステム上にイ ンストールされている場合、それらを再度インストールする必要はありません。
- 9. 「次へ」をクリックします。ウィザードのプロンプトに従って、インストールを完了 します。

**db2licm** コマンドの詳細については、「*DB2* コマンド・リファレンス」を参照してく ださい。

リレーショナル・ラッパーおよび非リレーショナル・ラッパーの説明については、 「*IBM DB2 Information Integrator* インストール・ガイド」の『DB2 Information Integrator のインストールと連合サーバーおよびデータベースのセットアップの近道』の トピックを参照してください。

## 移行の問題

## **DataJoiner** 構成設定のリストア

DB2 Information Integrator に移行する前に、移行作業として DB2 DataJoiner® 構成設定 をコピーするステップがあります。インスタンスおよびデータベースを移行したら、そ れらの構成設定をリストアする必要があります。

DB2 Information Integrator に移行する前に、作成した djenv.log ファイルを見つけま す。 djenv.log ファイルにリストされた変数を、\$HOME/sqllib/cfg/db2dj.ini ファイ ルにある変数と比較します。必要に応じて、db2dj.ini ファイルを編集し、欠落してい る変数があれば追加します。

## **DB2** バージョン **7** 連合システムの構成設定のリストア

DB2 Information Integrator に移行する前に、移行作業として db2dj.ini ファイルに保 管されている構成設定をコピーするステップがあります。インスタンスおよびデータベ ースを移行したら、それらの構成設定をリストアする必要があります。

DB2 Information Integrator に移行する前に、コピーした db2dj.ini ファイルを見つけ ます。 db2dj.ini ファイルのコピーを \$HOME/sqllib/cfg ディレクトリーにリストアし ます。

## **Sybase** の移行の問題

DB2 Information Integrator に移行する前に、interfaces ファイルのコピーを作成しま す。このファイルは DB2 Information Integrator に自動的に移行されるわけではありま せん。

このファイルは通常、\$HOME/sqllib ディレクトリーにあります。

移行ステップが完了したら、interfaces ファイルを DB2 連合インスタンスの \$HOME/sqllib ディレクトリーに戻してリストアします。

## <span id="page-11-0"></span>**Teradata** の移行の問題

DB2 Information Integrator に移行した後は、 Teradata® データ・ソースに対して ALTER NICKNAME ステートメントを使用することができません。

## **ODBC** の移行の問題

透過 DDL を使用し、DataJoiner を介して ODBC データ・ソース上にリモート表を作 成する場合、 DB2 Information Integrator に移行した後で、SELECT ステートメントを 伴うエラーを受け取ることがあります。透過 DDL を使用し、DataJoiner を介してリモ ート ODBC 表を作成すると、 DataJoiner DATE データ・タイプは ODBC DATETIME データ・タイプにマップされます。

SELECT ステートメントを伴うエラーを受け取らないようにするには、 DB2 Information Integrator に移行した後、連合データベース・システム・カタログ内のロー カル・データ・タイプを DATE から TIMESTAMP に変更します。

## 特定のサーバー・タイプのマッピングをドロップする

DB2 DataJoiner では、特定のサーバーのタイプに関連したデータ・タイプ・マッピング および関数マッピングを作成できます。たとえば、すべての Oracle® サーバーまたはす べての Sybase サーバーに適用されるマッピングを作成できます。

DB2 Information Integrator に移行した後は、ラッパーをドロップして、再度作成する必 要はありません。ラッパーをドロップすると、そのラッパーに従属する移行済みのその 他のオブジェクト (マッピングなど) もドロップされます。ラッパーをドロップした後 でマッピングをドロップしようとすると、エラーを受け取ります。エラーは以下のとお りです。

DB21034E コマンドが、有効なコマンド行プロセッサー・コマンドでないため、 SQL ステートメントとして処理されました。SQL 処理中に、そのコマンドが 返されました。 SQL0901N 重大ではないシステム・エラーにより、SQL ステートメントが 失敗しました。後続の SQL ステートメントは処理できます。 理由「サーバー pd からマップしているタイプが欠落しています」) SQLSTATE=58004

このエラーを受け取らないようにするには、以下のいずれかの処置を取ります。

- v ラッパーをドロップする前にマッピングをドロップします。
- v DROP ステートメントでマッピング名を指定し、末尾にスペースが付いており、名前 の合計の長さが 18 文字になっている場合は、マッピングをいつでもドロップできま す。

#### <span id="page-12-0"></span>**DB2 for z/OS and OS/390** アプリケーションの接続動作

DB2 for z/OS™ and OS/390® から DB2 連合対応インスタンスに接続しているアプリケ ーションは、以下のような動作をします。

- v DB2 for Linux、DB2 for UNIX、および DB2 for Windows 連合データベース・イン スタンスにアクセスする CICS® アプリケーションは強制的に読み取り専用モードに され、更新は許可されません。更新が試行された場合、エラー -30090 が戻されま す。
- v 単一のトランザクション内の複数のリソース (このうち、リソースの 1 つが DB2 連 合インスタンス) にアクセスする DB2 for z/OS and OS/390 整合トランザクションで は、以下のような結果になります。
	- DB2 連合インスタンスが、トランザクション内で更新できる唯一のリソースにな る。
	- DB2 連合インスタンスへの読み取り専用接続。

最初に更新されるリソースが DB2 連合インスタンスである場合、更新が許可されま す。最初に更新されるリソースが DB2 連合インスタンスではない場合、 DB2 連合 インスタンスへの接続は読み取り専用になります。

v CONNECT(1) で準備されているアプリケーション。このようなアプリケーションは 1 フェーズ・コミットのトランザクションのままになり、 1 つのサイト (ローカル・デ ータのみまたは単一の 1 フェーズ・コミットの連合データ・ソースのみ) を更新でき ます。

## 連合機能およびデータ・ソース・サポートの問題

## データ・タイプの制約事項

データ・タイプによっては、DB2 Information Integrator でサポートされないものがあり ます。サポートされないデータ・タイプを含むデータ・ソース・オブジェクト (表やビ ューなど) のニックネームは作成できません。さらに、DB2 Information Integrator で は、特定のデータ・タイプを含むデータ・ソース・オブジェクトに対する挿入、更新、 および削除操作は許可されません。

#### サポートされないデータ・タイプ

以下の表に示されているデータ・タイプを含むデータ・ソース・オブジェクトについて は、ニックネームを作成できません。

表 *1.* サポートされないデータ・ソースのデータ・タイプ

|                             | データ・ソース サポートされないデータ・タイプ |
|-----------------------------|-------------------------|
| DB2 for $iSeries^{TM}$ VARG |                         |
| Extended Search DECIMAL     |                         |

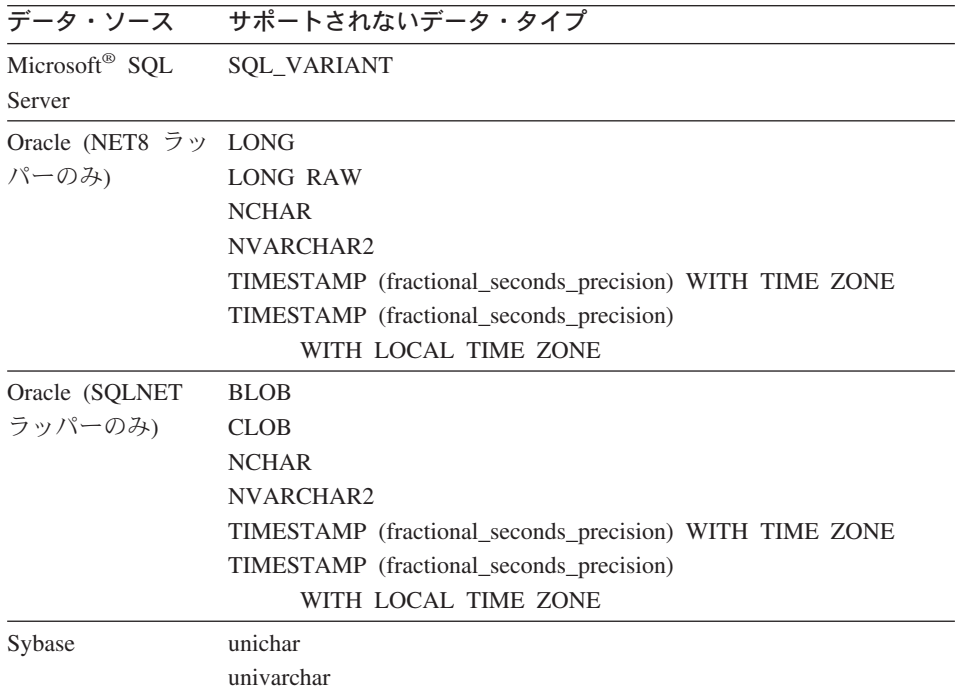

表 *1.* サポートされないデータ・ソースのデータ・タイプ *(*続き*)*

DB2 Information Integrator でサポートされないデータ・タイプの場合、データ・ソー ス・オブジェクトに基づくビューをデータ・ソースで作成したり、そのビューのニック ネームを作成することはできます。ビューには、サポートされないデータ・タイプを使 用する列を含めてはなりません。代わりに、データ・ソース・オブジェクトに基づくビ ューを作成し、サポートされないデータ・タイプをサポートされるデータ・タイプに変 更することができます。

## データ・タイプに対する挿入、更新、および削除の制約事項

DB2 Information Integrator では、特定のデータ・タイプを含むデータ・ソース・オブジ ェクトに対する挿入、更新、および削除操作は許可されません。以下の表に示されてい るデータ・タイプを含むデータ・ソース・オブジェクトについては、書き込み操作を実 行できません。

表 *2.* データ・タイプに対する書き込み操作の制約事項

|                  | データ・ソース サポートされないデータ・タイプ |
|------------------|-------------------------|
| Informix $^{TM}$ | <b>BLOB</b>             |
|                  | CLOB.                   |
|                  | <b>TEXT</b>             |

表 *2.* データ・タイプに対する書き込み操作の制約事項 *(*続き*)*

| ナータ・ソース         | サホートされないナータ・タイノ                                         |
|-----------------|---------------------------------------------------------|
| Microsoft SQL   | image                                                   |
| Server          | ntext                                                   |
|                 | text                                                    |
|                 | SQL_VARIANT                                             |
| <b>ODBC</b>     | SQL_LONGBINARY (長さ > 255)                               |
|                 | SQL_LONGVARCHAR (長さ > 255)                              |
|                 | SQL_WLONGVARCHAR (長さ > 255)                             |
| Oracle (NET8 ラッ | INTERVAL DAY (day_precision) TO SECOND                  |
| パーのみ)           | (fractional_seconds_precision)                          |
|                 | INTERVAL YEAR (year_precision) TO MONTH                 |
|                 | LONG                                                    |
|                 | <b>LONG RAW</b>                                         |
|                 | <b>NCHAR</b>                                            |
|                 | <b>NVARCHAR2</b>                                        |
|                 | TIMESTAMP (fractional_seconds_precision) WITH TIMEZONE  |
|                 | TIMESTAMP (fractional_seconds_precision)                |
|                 | WITH LOCAL TIME ZONE                                    |
| Oracle (SQLNET  | <b>BLOB</b>                                             |
| ラッパーのみ)         | <b>CLOB</b>                                             |
|                 | INTERVAL DAY (day_precision) TO SECOND                  |
|                 | (fractional_seconds_precision)                          |
|                 | INTERVAL YEAR (year_precision) TO MONTH                 |
|                 | <b>NCHAR</b>                                            |
|                 | NVARCHAR2                                               |
|                 | TIMESTAMP (fractional_seconds_precision) WITH TIME ZONE |
|                 | TIMESTAMP (fractional_seconds_precision)                |
|                 | WITH LOCAL TIME ZONE                                    |
| Sybase (CTLIB ラ | image                                                   |
| ッパーのみ)          | text                                                    |
|                 | unichar                                                 |
|                 | univarchar                                              |
| Sybase (DBLIB ラ | すべてのデータ・タイプ。書き込み操作は DBLIB ラッパーではサ                       |
| ッパーのみ)          | ポートされていません。                                             |
| Teradata        | char (長さ 32673-64000)                                   |
|                 | varchar (長さ 32673-64000)                                |
|                 |                                                         |

ー<br>データ・ソーフ サポートされないデータ・タイプ

#### <span id="page-15-0"></span>連合 **GRAPHIC** および **VARGRAPHIC** データ・タイプへのマッピング

DB2 ファミリーおよび Teradata データ・ソースだけがデフォルトのデータ・タイプ・ マッピングをオーバーライドして、リモート・データ・タイプを連合 GRAPHIC および VARGRAPHIC データ・タイプにマップできます。マッピングを適用する環境に応じ て、CREATE TYPE MAPPING ステートメントまたは ALTER NICKNAME ステートメ ントのいずれかを使用して、デフォルトのデータ・タイプ・マッピングをオーバーライ ドします。

#### **Unicode UTF-8** の問題

#### **UTF-8** コード・ページのデータ拡張

連合データベースが UTF-8 コード・ページを使用し、データ・ソース・クライアント が UTF-8 コード・ページに変換する場合、その変換によってデータ拡張が起きる可能 性があります。たとえば、リモート・データ・ソースにある 1 バイト文字が、連合 UTF-8 データベース・システム・カタログに 2 バイトとして保管されることがありま す。カタログ内のローカル列が拡張データを入れられる幅になっていることを確認して ください。列の幅が十分でない場合は、 ALTER NICKNAME ステートメントを使用し て、列の幅を大きくしてください。

#### 中国語コード・ページ **GB 18030**

中国語コード・ページ GB 18030 を使用するデータを含むデータ・ソースにアクセスす る場合、連合データベースは UTF-8 コード・ページを使用する必要があります。

Oracle データ・ソースの場合、1 つの設定を sqllib/cfg/db2dj.ini ファイルに追加し て、 Oracle クライアントが GB 18030 データを Unicode に正しく変換できるようにす る必要があります。追加する設定は以下のとおりです。

NLS\_LANG=Simplified Chinese\_China.AL32UTF8

Informix データ・ソースの場合、いくつかの設定を sqllib/cfg/db2dj.ini ファイルに 追加して、 Informix クライアントが GB 18030 データを Unicode に正しく変換できる ようにする必要があります。追加する設定は以下のとおりです。

CLIENT\_LOCALE=zh\_cn.UTF8 DB\_LOCALE=zh\_cn.GB18030-2000 GL\_USEGLU=1

#### **LIKE** 述部の問題

LIKE 述部が正しく機能しないことがあります。 LIKE 述部に関する問題のいくつかの 例については、続くセクションで説明します。これらの問題の対処方法として考えられ るのは、PUSHDOWN サーバー・オプションを 'N' に設定することです。 PUSHDOWN サーバー・オプションを 'N' に設定すると、 SQL ステートメントの LIKE の部分が連合サーバーで強制的に処理されます。 SQL ステートメントのこの部 分はデータ・ソースにプッシュダウンされません。ただし、このサーバー・オプション を設定すると、パフォーマンスが低下する可能性があります。

#### **CHAR** 列に適用される **LIKE** 述部

Informix、Microsoft SQL Server、Oracle、および Sybase のデータ・ソースの場合、 CHAR 列に適用される LIKE 述部はデータ・ソースにプッシュダウンされません。述部 がプッシュダウンされないのは、これらのデータ・ソースが DB2 とは異なるブランク 埋め込み規則を使用するからです。たとえば、CHAR(10) 列に 'a' が含まれる場合、述 部 char\_col\_LIKE 'a' は DB2 では false を戻しますが、他のデータ・ソースでは true を戻します。

さらに、Microsoft SQL Server データ・ソースの場合、 LIKE 述部は、データ・ソース にプッシュダウンできない、大文字小文字を区別しないストリング比較を実行します。

LIKE(CHAR,...) 関数の関数マッピングを作成して、 LIKE 述部がデータ・ソースにプッ シュダウンされるようにすることにより、パフォーマンスを改善することができます。 以下に例を示します。

#### CREATE FUNCTION MAPPING FOR

SYSIBM.LIKE(SYSIBM.CHAR,SYSIBM.VARCHAR(1)) SERVER infx\_server;

ただし、関数マッピングを使用すると、すでに説明したとおり、LIKE 述部は DB2 の 場合とは異なる結果を戻すことがあります。

## **LIKE** 述部のパターン・マッチング文字および **DBCS** データベース内の可変 長文字列

SELECT ステートメントの LIKE 述部で使用されるパターン・マッチング文字は、 DBCS データベースに保管されている可変長文字列とともに使用すると、誤った結果を 戻すことがあります。このようなエラーが発生するのは、あるデータ・ソースがパター ン・マッチング文字を DB2 とは異なる仕方で処理するためです。以下の表に示すとお りです。

表 *3. DB2* ファミリーのデータ・ソース

| DB2 ファミリーのデータ・ソース | DBCS 文字と | SBCS 文字と |
|-------------------|----------|----------|
| パターン・マッチング文字      | 一致するか?   | 一致するか?   |
| DBCS のパーセント (%)   | する       | する       |
| SBCS のパーセント (%)   | する       | する       |
| DBCS の下線          | する       | しない      |
| SBCS の下線          | しない      | する       |

表 *4. Sybase* および *Oracle* データ・ソース

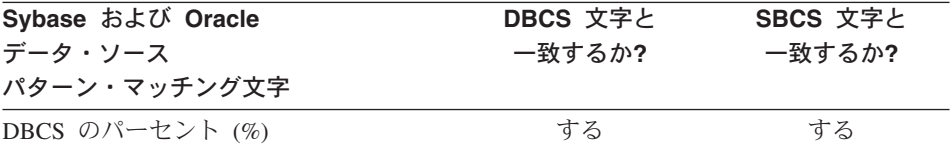

**Sybase** および **Oracle** データ・ソース パターン・マッチング文字 **DBCS** 文字と 一致するか**? SBCS** 文字と 一致するか**?** SBCS のパーセント (%) いっしゃ する しゅうする する DBCS の下線 しゅうしゃ しゅうしゃ する しゅうてんきょう する SBCS の下線 しゅうしゃ しゅうしゃ する しゅうする する

<span id="page-17-0"></span>表 *4. Sybase* および *Oracle* データ・ソース *(*続き*)*

表 *5. Microsoft SQL Server* および *Informix* データ・ソース

| Microsoft SQL Server および<br>Informix データ・ソースの<br>パターン・マッチング文字 | DBCS 文字と<br>一致するか? | SBCS 文字と<br>一致するか? |
|---------------------------------------------------------------|--------------------|--------------------|
| DBCS のパーセント (%)                                               | しない                | しない                |
| SBCS のパーセント (%)                                               | する                 | する                 |
| DBCS の下線                                                      | しない                | しない                |
| SBCS の下線                                                      | する                 | する                 |

## **DBCS** データを含む **CHAR** 列

DBCS データを含む CHAR 列を比較する述部は、連合サーバーおよびデータ・ソース が、異なるブランク埋め込み規則を使用すると、誤った結果を戻すことがあります。こ うした結果にならないようにするには、連合データベース・システム・カタログのロー カル列タイプを CHAR から VARCHAR に変更します。

#### **DRDA** ラッパーのサポート

DB2 for iSeries でリモート表を作成するときに、列に連合 VARGRAPHIC データ・タ イプを含む透過 DDL を使用すると、以下のエラーが出されます。

SQL3324N 列 xxx が認識されない VARG のタイプを持っています。

連合 VARGRAPHIC データ・タイプのデフォルトの逆方向タイプのマッピングは、リモ ート VARG データ・タイプに対するものです。 VARG データ・タイプは DRDA ラッ パーではサポートされません。連合透過 DDL 機能を使用して、 DB2 for Linux、DB2 for UNIX、および DB2 for Windows を介してリモート表を作成することはできませ ん。リモート表はデータ・ソース上で直接作成し、そのリモート表の連合サーバー上で ニックネームを作成する必要があります。

## <span id="page-18-0"></span>**BioRS** ラッパーのサポート

BioRS ラッパーを構成するには、DB2 コントロール・センターを使用する必要があり ます。 BioRS ラッパーの構成については、Web サイトの http://www.ibm.com/software/data/integration/library で調べることができます。

## **Entrez** ラッパーのサポート

Entrez ラッパーを使用すると、プロキシーのないファイアウォールを使用するネットワ ーク内で、 PubMed および Nucleotide データ・ソースにアクセスできます。プロキシ ーが存在する場合、Entrez ラッパーは PubMed および Nucleotide データ・ソースにア クセスできません。

## **Informix** ラッパーのサポート

Windows 連合サーバーで Informix ラッパーを使用するには、連合構成ファイル (sqllib/cfg/db2dj.ini) で環境変数を設定し、さらに以下のステップのいずれかまたは 両方を実行する必要があります。

- v Informix **setnet32** ユーティリティーを使用して、Informix 環境変数を設定する。
- Informix 環境変数を Windows 連合サーバーの環境変数に追加する。

Informix 環境変数には、必須の環境変数である INFORMIXDIR および INFORMIXSERVER と、希望に応じて設定できるオプションの環境変数 (たとえば、 INFORMIXSQLHOSTS) が含まれています。変更を有効にするには、連合サーバーをリ ブートする必要があります。

## **Microsoft SQL Server** ラッパーのサポート

#### **Unicode** の制約事項

Microsoft SQL Server ラッパーは Unicode をサポートしません。 Microsoft SQL Server ラッパーを使用する連合データベースでは、UTF-8 コード・ページを使用できません。

#### コード・ページ変換の要件

Windows 連合サーバーで Microsoft SQL Server ラッパーを使用する場合、 DB2 連合 データベースのコード・ページが現行のオペレーティング・システムのロケールの、デ フォルトのコード・ページと一致していなければなりません。コード・ページが一致し ていなければならない理由として、 Microsoft SQL Server 用の ODBC ドライバーは、 DB2 コード・ページではなく現行のオペレーティング・システムのロケールに基づいて 文字セット変換を実行するからです。

Linux および UNIX 連合サーバーで Microsoft SQL Server ラッパーを使用する場合、 DB2 連合データベースのコード・ページが odbc.ini 構成ファイルの AppCodePage の 設定値と一致していなければなりません。コード・ページが一致していなければならな い理由として、 Microsoft SQL Server 用の DataDirect Technologies Connect ODBC ド

<span id="page-19-0"></span>ライバーは、 DB2 連合データベースのコード・ページではなく AppCodePage の設定 値に基づいて文字セット変換を実行するからです。

DB2 コード・ページは、連合データベースを作成する際に設定します。

#### サンプルのコード・ページ変換の構成 **(UNIX** および **Linux):**

DataDirect Technologies Connect ODBC ドライバーを使用して Microsoft SQL Server デ ータ・ソースにアクセスするとします。連合サーバーで日本語コード・ページを使用し たいと思っています。この場合、db2dj.ini ファイルで、以下の設定を追加する必要が あります。

LC\_MESSAGES=Ja\_JP LANG=Ja\_JP LC\_ALL=Ja\_JP

DataDirect Technologies Connect ODBC ドライバーとともに提供されている参照情報で は、適正なコード・ページは以下のようになっています。

11 = Microsoft CP 932 DBCS

したがって、odbc.ini ファイルで、AppCodePage を 11 に設定する必要があります。 odbc.ini ファイルの設定例は以下のとおりです。

[japan2000] Driver=/opt/odbc/lib/ivmsss18.so Description=MS SQL Server 2000 Database=jtest Address=9.xx.xxx.xxx,1433 AppCodePage=11 AutoTranslate=yes

AppCodePage の値が odbc.ini ファイルで設定されていない場合、 ODBC ドライバー はデフォルトの英語コード・ページを使用します。

## **ODBC** ラッパーのサポート

#### **PUSHDOWN** サーバー・オプションを **ODBC** データ・ソースで使用する

PUSHDOWN サーバー・オプションの値が 'Y' に設定されているため、リモート・ステ ートメントの生成中にいくつかの照会が失敗する場合、サーバー・オプションを除去す るか、または PUSHDOWN サーバー・オプションを 'N' に設定して、この問題を回避 します。

#### **ODBC** ラッパー **DB2\_ONE\_REQUEST\_PER\_CONNECTION** の制約事項

1 つの接続で 1 つのアクティブ・ステートメントだけを許可する ODBC ドライバーの 場合、データ・ソースについて DB2\_ONE\_REQUEST\_PER\_CONNECTION サーバー・ オプションを 'Y' に設定する必要があります。

DB2 ONE REQUEST PER CONNECTION サーバー・オプションを設定する場合、 DB2\_IUD\_ENABLE サーバー・オプションを 'N' に設定する必要もあります。

これらのサーバー・オプションを設定するには、ALTER SERVER ステートメントを使 用します。

ALTER SERVER odbcserv OPTIONS (ADD DB2\_ONE\_REQUEST\_PER\_CONNECTION 'Y', ADD DB2\_IUD\_ENABLE 'N')

DB2 ONE REQUEST PER CONNECTION が 'Y' に設定されている場合、ODBC ラッ パーは INSERT、UPDATE、または DELETE ステートメントを許可しません。

ODBC ドライバーが 1 つの接続で 1 つのアクティブ・ステートメントだけを許可する かどうか判別するには、 ODBC ドライバーの SQLGetInfo 関数を使用し、 SQL\_ACTIVE\_STATEMENTS または SQL\_MAX\_CONCURRENT\_ACTIVITIES InfoTypes について戻される値を調べます。戻される値が 1 である場合、ODBC ドライ バーは 1 つの接続で 1 つのアクティブ・ステートメントだけを許可します。

#### **Unicode** の制約事項

ODBC ラッパーは Unicode をサポートしません。 ODBC ラッパーを使用する連合デー タベースでは、UTF-8 コード・ページを使用できません。

#### コード・ページ変換の要件

コード・ページ変換は ODBC ドライバーまたは ODBC Driver Manager によって実行 されます。 ODBC ラッパーはコード化文字セットの変換を実行しません。

#### 既存のデータ・ソース・ラッパーの代わりに **ODBC** ラッパーを使用する

特定のデータ・ソースにアクセスするために設計されたラッパーではなく、ODBC ラッ パーを使用してデータ・ソースにアクセスする場合、以下の問題が発生します。

**DB2 for Linux**、**DB2 for UNIX**、および **DB2 for Windows** データ・ソース ODBC ラッパーを使用して DB2 for Linux、DB2 for UNIX、および DB2 for Windows データ・ソースにアクセスする場合、 DB2 連合データベースの処理 は異常終了します。 DB2 for Linux、DB2 for UNIX、および DB2 for Windows データ・ソースにアクセスするには、DRDA ラッパーを使用してく ださい。

#### **AIX®** 連合サーバー上の **Oracle** データ・ソース

ODBC ラッパーを使用して Oracle データ・ソースにアクセスする場合、 WHERE 文節で文字データ・タイプ比較を使ってニックネームを更新しようと すると、エラー・メッセージが出されることがあります。 Oracle データ・タ イプにアクセスするには、NET8 ラッパーかまたは SQLNET ラッパーのどち らかを使用してください。

#### **Informix** データ・ソース

ODBC ラッパーを使用して Informix データ・ソースにアクセスしないように してください。 ODBC ラッパーを使用して、Informix データ・ソース・オブ <span id="page-21-0"></span>ジェクトのニックネームを作成することはできません。また、ODBC ラッパー を使用し、パススルー・セッションまたは透過 DDL を使って Informix 表を 作成することもできません。 Informix データ・ソースにアクセスするには、 Informix ラッパーを使用してください。

#### 索引付きの **ODBC** データ・ソース

索引を含むリモート表でニックネームを作成する場合、 ODBC ラッパーは連合データ ベース・システム・カタログに索引情報を記録しません。 CREATE INDEX ステートメ ントに SPECIFICATION ONLY 文節を指定して、表の索引の指定を作成する必要があ ります。

#### 透過 **DDL** および **CHAR** データ・タイプ

表に CHAR データ・タイプが含まれる場合、透過 DDL を使用して、ODBC データ・ ソース上にリモート表を作成しないでください。透過 DDL を使用して CHAR デー タ・タイプを含むリモート表を作成する場合、 CHAR 列のリモート長は 1 と定義され ます。リモート表はデータ・ソース上で直接作成するか、パススルー・セッションを使 用して作成する必要があります。そして、データ・ソース表のニックネームを作成しま す。

## **Oracle** ラッパーのサポート

#### **djxlinkOracle** スクリプト・エラー

AIX Base Application Development Math Library がインストールされていない場合、 AIX 連合サーバー上で djxlinkOracle スクリプトはリンケージ・エディター・エラー を出して失敗します。以下の AIX コマンドを発行して、ライブラリーがインストール されているかどうか判別できます。

lslpp -l bos.adt.libm

このようなエラーを避けるには、 AIX Base Application Development Math Library をイ ンストールするか、または djxlinkOracle スクリプトを編集し、 **ld** (linkage editor) コ マンドからすべての -lm オプションを除去します。

## **NET8 64** ビット・ラッパーのサポート

UNIX 連合サーバー上の 64 ビット Oracle NET8 ラッパーは Oracle 9i クライアント・ ライブラリー libclntsh.*<suffix>* を使用します。ここで、*<suffix>* はプラットフォー ムによって決定される接尾部です。このライブラリーは \$ORACLE\_HOME/lib ディレクト リーにあります。このライブラリーがインストールされていることを確認するには、サ ーバー・インストールを使用して Oracle 9i クライアントをインストールする必要があ ります。その後で、カスタム・オプションを使用してサーバー固有のオプションを除去 することができます。

## <span id="page-22-0"></span>**Sybase** ラッパーのサポート

#### **Sybase Adaptive Server Enterprise** の必須バージョン

Sybase ラッパーを Sybase Adaptive Server Enterprise 11.9 で使用する場合、バージョン 11.9.2.6 以降を使用しなければなりません。これらのバージョンのいずれかがインスト ールされていない場合、 Sybase サーバー上に最新の EBF をインストールする必要が あります。

#### **SMALLINT** 列に対する計算

SQL ステートメントに SMALLINT 列に対する計算が含まれていると、算術オーバーフ ロー・エラーが起こる可能性があります。列を INTEGER データ・タイプとして明示的 にキャストすると、このエラーを避けることができます。

この問題は、DBLIB ラッパーと CTLIB ラッパーの両方を使用すると発生します。

#### **VARCHAR** 列を **CLOB** または **BLOB** 列に変更する

ローカル列タイプを VARCHAR から CLOB または BLOB データ・タイプに変更する 場合、 CTLIB ラッパーは変更された列に対して SELECT ステートメントを実行できま せん。

#### **BIGINT** 列への変更

Windows 連合サーバーでローカル列タイプを BIGINT に変更する場合、その列につい て誤った結果が戻されます。

この問題は、CTLIB ラッパーを使用すると発生します。

#### 列名は固有でなければならない

DBLIB ラッパーは、重複する列名を含んでいる表のニックネームを作成できません。た とえば、列名 abc, ABC, Abc は DBLIB ラッパーには同一名であると見なされます。

大文字小文字の用い方は異なっているが同一の列名を含む Sybase 表のニックネームを 作成するには、リモート列名を固有名に変更するか、DBLIB ラッパーの代わりに CTLIB ラッパーを使用する必要があります。

#### 連合サーバー名用の **DBCS**

DBLIB ラッパーは連合サーバー名に DBCS を使用できません。連合サーバー名に DBCS を使用するには、CTLIB ラッパーを使用する必要があります。

#### **LOB** 列に対して **SELECT** ステートメントを使用する

LOB 列を選択するには、データ・ソース表に固有索引および TIMESTAMP 列がなけれ ばなりません。 DBLIB ラッパーは SQL ステートメントごとに 1 つの LOB 列のみを 選択できます。

#### <span id="page-23-0"></span>**DECIMAL** または **NUMERIC** 列を **INTEGER** 列に変更する

ローカル列タイプを DECIMAL または NUMERIC から INTEGER に変更する場合、 DBLIB ラッパーはその列に対して SELECT ステートメントを処理できません。

## **Teradata** ラッパーのサポート

Teradata GRAPHIC (または VARGRAPHIC) 列のデフォルトの順方向データ・タイプ・ マッピングは、連合 GRAPHIC (または VARGRAPHIC) 列に対するものです。連合デー タベースが UTF-8 コード・ページを使用する場合、 ALTER NICKNAME ステートメ ントを使用して、連合データベース・システム・カタログ内のローカル列タイプを変更 する必要があります。 GRAPHIC 列タイプを CHAR に変更し、VARGRAPHIC 列タイ プを VARCHAR に変更してください。ローカル列タイプを変更することが必要なの は、 UTF-8 エンコードでは Teradata クライアントは Unicode データだけをサポート するからです。連合 UTF-8 データベースでは、 DB2 は GRAPHIC and VARGRAPHIC 列に UTF-16 データが入っていることを予期しています。

### **XML** ラッパーのサポート

「*IBM DB2 Information Integrator* データ・ソース構成ガイド」には記載されています が、 STREAMING ニックネーム・オプションは現在サポートされていません。ニック ネームを作成し、このオプションを 'YES' に設定すると、この設定がサポートされてい ないことを示すエラーが戻されます。エラー・メッセージは以下のとおりです。

SQL1882N nickname オプション STREAMING が object\_name について option\_valueに設定できません。

## **Microsoft Excel** データ・ソースへのアクセス

Excel ラッパーまたは ODBC ラッパーを使用して、Microsoft Excel スプレッドシート にアクセスできます。それぞれのアクセス方式の利点および欠点、構成要件、およびそ れぞれの方式の制限についてのさらに詳しい情報については、 Web サイトの http://www.ibm.com/software/data/integration で調べることができます。

## **CREATE TYPE MAPPING** ステートメントの使用

CREATE TYPE MAPPING ステートメントで REMOTE キーワードを指定する場合、連 合データベースのカタログ表に誤ったサーバー情報が保管されます。たとえば、以下の DDL ステートメントを発行すると、カタログ内にサーバー・タイプとして ODBC REMOTE が保管されます。

CREATE TYPE MAPPING *TM1* FROM LOCAL TYPE *SYSIBM.INTEGER* TO SERVER TYPE *ODBC* REMOTE TYPE *SQL\_INTEGER*

正しいサーバー情報が保管されるようにするには、 CREATE TYPE MAPPING ステー トメントで REMOTE キーワードを指定しないでください。以下に例を示します。

CREATE TYPE MAPPING *TM1* FROM LOCAL TYPE *SYSIBM.INTEGER* TO SERVER TYPE *ODBC* TYPE *SQL\_INTEGER*

#### <span id="page-24-0"></span>連合 **DDL** ステートメントを生成する **DB2LOOK** コマンドの制限

DB2LOOK コマンドは、DB2 カタログ内のメタデータから DDL ステートメントを生 成します。ただし、このコマンドが連合ステートメントを生成する際に、いくつかの制 限があります。

#### **Windows** 連合サーバー上での **DBCS** ラッパーおよびサーバー名

Windows 連合サーバーでは、DB2LOOK は DBCS ラッパーおよびサーバー名に正しい ストリングを生成しません。これは、CREATE WRAPPER と CREATE SERVER の両 方のステートメントに影響を与えます。

63 文字以下のラッパーおよびサーバー名を使用してください。

#### **CREATE TYPE MAPPING** ステートメント

DB2LOOK によって生成される CREATE TYPE MAPPING ステートメントについて、 以下のような問題があります。

- CREATE TYPE MAPPING ステートメントから生成されるリモート・データ・タイプ は、引用符 (″) で囲まれません。リモート・データ・タイプが小文字になっている場 合、そのリモート・データ・タイプを手動で引用符で囲む必要があります。
- v DB2LOOK コマンドで LOB データに CREATE TYPE MAPPING が検出されると、 DB2LOOK はそれ以降の CREATE TYPE MAPPING ステートメントを生成しなくな ります。そのため、DB2LOOK が省略するデータ・タイプ・マッピング・ステートメ ントを手動で作成する必要があります。

#### **DDL** 透過性ステートメント

DB2LOOK コマンドでは、透過 DDL を使用して作成された連合オブジェクトについ て、正しい DDL ステートメントが生成されません。このような連合オブジェクトは CREATE NICKNAME ステートメントとして表示されます。生成された DDL ステート メントは、透過 DDL の正しい構文を使用して、CREATE NICKNAME ステートメント から CREATE TABLE ステートメントに手動で変更する必要があります。

#### **getstats** ツール

このリリースではニックネームに対して **runstats** ユーティリティーがサポートされて いないため、 DB2 Information Integrator の Web サイトから **getstats** ツールをダウン ロードして、使用することができます。 **getstats** ツールは、DB2 照会オプティマイザ ーで使用される主要な統計情報を収集します。収集される情報には、表カーディナリテ ィー、列カーディナリティー、および索引 firstkeycard と fullkeycard が含まれます。 **getstats** ツールは、ニックネームをドロップしてから再作成しなくてもニックネーム統 計を更新できる、一時的な対処方法です。

**getstats** ツールは、 DB2 Information Integrator でサポートされるリレーショナル・デ ータ・ソースでのみ使用できます。 **getstats** は Windows NT® および AIX でのみ実 行します。

<span id="page-25-0"></span>このサンプル・ツールは保証なしで提供され、正式なものでも暗黙のものでもありませ ん。 **getstats** ツールはデモンストレーションの目的で IBM® 社から提供されるもので あり、保証、義務、責務のいずれも伴いません。

**getstats** ツールは Web サイトの http://www.ibm.com/software/data/integration からダウ ンロードできます。ツールの詳細については、Web サイトにある資料をご覧ください。

#### コントロール・センターの更新

連合オンライン・ヘルプとコントロール・センターのオブジェクト名の違い オンライン・ヘルプで使用されているウィンドウ名は、コントロール・センターのいく

つかのウィンドウの現行名を反映していません。

以下の表は、ウィンドウ名に対する変更を示しています。

表 *6.* 変更されたウィンドウ名

| オンライン・ヘルプのウィンドウ名 | 実際のウィンドウ名 |
|------------------|-----------|
| ラッパー・プロパティー      | プロパティー    |
| サーバーのディスカバー      | ディスカバー    |
| サーバー・ディスカバリー     | ディスカバー    |
| ディスカバリー          | ディスカバー    |
| 複数値選択            | 値         |

オンライン・ヘルプで使用されている制御名は、コントロール・センターのウィンドウ のいくつかの制御の現行名を反映していません。

以下の表は、制御名に対する変更を示しています。

表 *7.* 変更された制御名

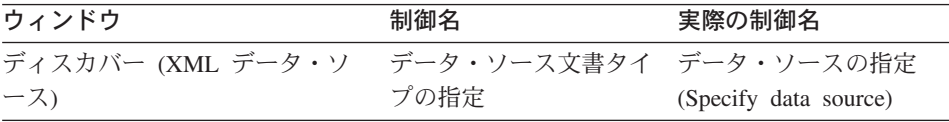

## **MQ** ユーザー定義関数のメッセージ・ストリングの更新

以下のメッセージで、'2pc' はメッセージには含まれません。 '2pc' という値は 2 フェ ーズ・コミットを表しますが、このリリースでは使用できません。有効な値は、 '0pc'、'1pc'、および 'all' です。メッセージは以下のようになります。

============================================================ Usage: disable\_MQFunctions -n dbName -u uID -p password [-v 0pc | 1pc | all]

```
============================================================";
============================================================
Usage: enable MQFunctions -n dbName -u uID -p password
                    [-q queuemanager] [-v 0pc|1pc|all]
                    [-novalidate] [-interactive] [-force]
 ============================================================";
Only a value of 'all', '0pc', or '1pc' is allowed
for the -v option.";
```
## **Web** サービスの問題

## **Web** サービスのユーザー定義のコンシューマー機能

現在、「*DB2 Information Integrator* 開発者向けガイド」の Web サービスにセクション には、

「このセクションでは、IBM が WSDL から DB2 SQL 関数に変換するために 提供している Web サービス・コンシューマー・スタンドアロン・ツールおよび WebSphere Studio プラグインについて説明します。」

という文があります。この文は、

「このセクションでは、IBM が WSDL から DB2 SQL 関数に変換するために 提供している Web サービス・コンシューマー・ユーザー定義関数および WebSphere Studio プラグインについて説明します。」

となります。この機能はスタンドアロン・ツールではなく、ユーザー定義関数のセット だからです。

#### **Web** サービスのコンシューマー・メッセージ

Web サービスのユーザー定義のコンシューマー関数で作業する場合、メッセージは英語 で戻されます。メッセージはその他の言語では戻されません。

## 資料の追加更新

#### **DB2 Information Integrator** インストール・ガイド

『データ・ソース環境変数をチェックする』のトピックでは、 db2dj.ini ファイルに対 する制約事項の 1 つが

「環境変数の値に空白文字を含めることはできません。」

となっています。この制約事項は削除されました。

別の制約事項は、

「行の終わりはすべて ASCII 復帰 (0x0D) または 改行 (0x0A) 文字でなければなりません。」

<span id="page-27-0"></span>というものです。この制約事項は次のようになります。

ファイル内の行の最大長は 1021 バイトです。 その長さを超えるデータは無視されます。

## **DB2 Information Integrator** データ・ソース構成ガイド

『連合システムのユーザー・マッピング・オプション』の付録では、会計オプションの 名前が ACCOUNTING\_STRING ではなく ACCOUNTING となります。

## **DB2 Information Integrator** 連合システム・ガイド

『連合システムのユーザー・マッピング・オプション』の付録では、会計オプションの 名前が ACCOUNTING\_STRING ではなく ACCOUNTING となります。

## <span id="page-28-0"></span>特記事項

本書は米国 IBM が提供する製品およびサービスについて作成したものであり、本書に 記載の製品、サービス、または機能が日本においては提供されていない場合がありま す。日本で利用可能な製品、サービス、および機能については、日本 IBM の営業担当 員にお尋ねください。本書で IBM 製品、プログラム、またはサービスに言及していて も、その IBM 製品、プログラム、またはサービスのみが使用可能であることを意味す るものではありません。これらに代えて、IBM の知的所有権を侵害することのない、機 能的に同等の製品、プログラム、またはサービスを使用することができます。ただし、 IBM 以外の製品とプログラムの操作またはサービスの評価および検証は、お客様の責任 で行っていただきます。

IBM は、本書に記載されている内容に関して特許権 (特許出願中のものを含む) を保有 している場合があります。本書の提供は、お客様にこれらの特許権について実施権を許 諾することを意味するものではありません。実施権についてのお問い合わせは、書面に て下記宛先にお送りください。

〒106-0032 東京都港区六本木 3-2-31 IBM World Trade Asia Corporation Licensing

以下の保証は、国または地域の法律に沿わない場合は、適用されません。IBM およびそ の直接または間接の子会社は、本書を特定物として現存するままの状態で提供し、商品 性の保証、特定目的適合性の保証および法律上の瑕疵担保責任を含むすべての明示もし くは黙示の保証責任を負わないものとします。 国または地域によっては、法律の強行規 定により、保証責任の制限が禁じられる場合、強行規定の制限を受けるものとします。

この情報には、技術的に不適切な記述や誤植を含む場合があります。本書は定期的に見 直され、必要な変更は本書の次版に組み込まれます。 IBM は予告なしに、随時、この 文書に記載されている製品またはプログラムに対して、改良または変更を行うことがあ ります。

本書において IBM 以外の Web サイトに言及している場合がありますが、便宜のため 記載しただけであり、決してそれらの Web サイトを推奨するものではありません。そ れらの Web サイトにある資料は、この IBM 製品の資料の一部ではありません。それ らの Web サイトは、お客様の責任でご使用ください。

IBM は、お客様が提供するいかなる情報も、お客様に対してなんら義務も負うことのな い、自ら適切と信ずる方法で、使用もしくは配布することができるものとします。

本プログラムのライセンス保持者で、(i) 独自に作成したプログラムとその他のプログラ ム(本プログラムを含む)との間での情報交換、および (ii) 交換された情報の相互利用 を可能にすることを目的として、本プログラムに関する情報を必要とする方は、下記に 連絡してください。

IBM Corporation J46A/G4 555 Bailey Avenue San Jose, CA 95141-1003 U.S.A.

本プログラムに関する上記の情報は、適切な使用条件の下で使用することができます が、有償の場合もあります。

本書で説明されているライセンス・プログラムまたはその他のライセンス資料は、IBM 所定のプログラム契約の契約条項、IBM プログラムのご使用条件、またはそれと同等の 条項に基づいて、 IBM より提供されます。

この文書に含まれるいかなるパフォーマンス・データも、管理環境下で決定されたもの です。そのため、他の操作環境で得られた結果は、異なる可能性があります。一部の測 定が、開発レベルのシステムで行われた可能性がありますが、その測定値が、一般に利 用可能なシステムのものと同じである保証はありません。 さらに、一部の測定値が、推 定値である可能性があります。実際の結果は、異なる可能性があります。お客様は、お 客様の特定の環境に適したデータを確かめる必要があります。

IBM 以外の製品に関する情報は、その製品の供給者、出版物、もしくはその他の公に利 用可能なソースから入手したものです。 IBM は、それらの製品のテストは行っており ません。したがって、他社製品に関する実行性、互換性、またはその他の要求について は確証できません。 IBM 以外の製品の性能に関する質問は、それらの製品の供給者に お願いします。

IBM の将来の方向または意向に関する記述については、予告なしに変更または撤回され る場合があり、単に目標を示しているものです。

本書には、日常の業務処理で用いられるデータや報告書の例が含まれています。より具 体性を与えるために、それらの例には、個人、企業、ブランド、あるいは製品などの名 前が含まれている場合があります。これらの名称はすべて架空のものであり、名称や住 所が類似する企業が実在しているとしても、それは偶然にすぎません。

著作権使用許諾:

本書には、様々なオペレーティング・プラットフォームでのプログラミング手法を例示 するサンプル・アプリケーション・プログラムがソース言語で掲載されています。 お客 様は、サンプル・プログラムが書かれているオペレーティング・プラットフォームのア プリケーション・プログラミング・インターフェースに準拠したアプリケーション・プ

<span id="page-30-0"></span>ログラムの開発、使用、販売、配布を目的として、いかなる形式においても、IBM に対 価を支払うことなくこれを複製し、改変し、配布することができます。 このサンプル・ プログラムは、あらゆる条件下における完全なテストを経ていません。従って IBM は、これらのサンプル・プログラムについて信頼性、利便性もしくは機能性があること をほのめかしたり、保証することはできません。

それぞれの複製物、サンプル・プログラムのいかなる部分、またはすべての派生した創 作物には、次のように、著作権表示を入れていただく必要があります。

© (お客様の会社名) (西暦年). このコードの一部は、IBM Corp. のサンプル・プログラ ムから取られています。 © Copyright IBM Corp. \_年を入れる\_. All rights reserved.

## 商標

以下は、IBM Corporation の商標です。

AIX **CICS** DB2 DB2 Universal Database DRDA DataJoiner IBM Informix OS/390 iSeries z/OS

以下は、それぞれ各社の商標または登録商標です。

Microsoft、Windows、Windows NT および Windows ロゴは、Microsoft Corporation の米 国およびその他の国における商標です。

UNIX は、The Open Group がライセンスしている米国およびその他の国における登録 商標です。

他の会社名、製品名およびサービス名などはそれぞれ各社の商標または登録商標です。

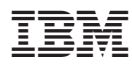

Printed in Japan

日本アイビーエム株式会社 〒106-8711 東京都港区六本木3-2-12